**Исследовательский проект по информатике**

## **«СОЗДАНИЕ КОМПЬЮТЕРНЫХ ИГР В СРЕДЕ UNITY»**

Автор проекта:

Плахтиенко Кирилл Сергеевич

Ученик 9 класса МКОУ СОШ №13 имени Федора Ивановича Фоменко Руководитель: Князев Олег Анатольевич, учитель физики и информатики МКОУ СОШ №13 имени Федора Ивановича Фоменко

**Актуальность** данной работы заключается в том, что в последнее время Unity развивается стремительными темпами, привлекая все больше новых разработчиков. На базе этого движка было создано множество популярных игр. Кроме того, Unity используется для создания приложений, связанных с архитектурой, обучением, визуализацией данных, электронными книгами и многими другими отраслями. Так при съемках фильма Книга джунглей (2016, режиссёр: Джон Фавро) приложение на базе Unity Engine использовалось для визуализации в режиме реального времени перемещения по сцене и работы с освещением.

**Целью** моей работы является изучение основ программирования в среде Unity.

## **Задачи:**

1. Ознакомиться с основами работы в рабочей среде Unity .

2. Написать программный код для компьютерной игры.

## **ОСНОВЫ РАБОТЫ В ПРОГРАММЕ UNITY**

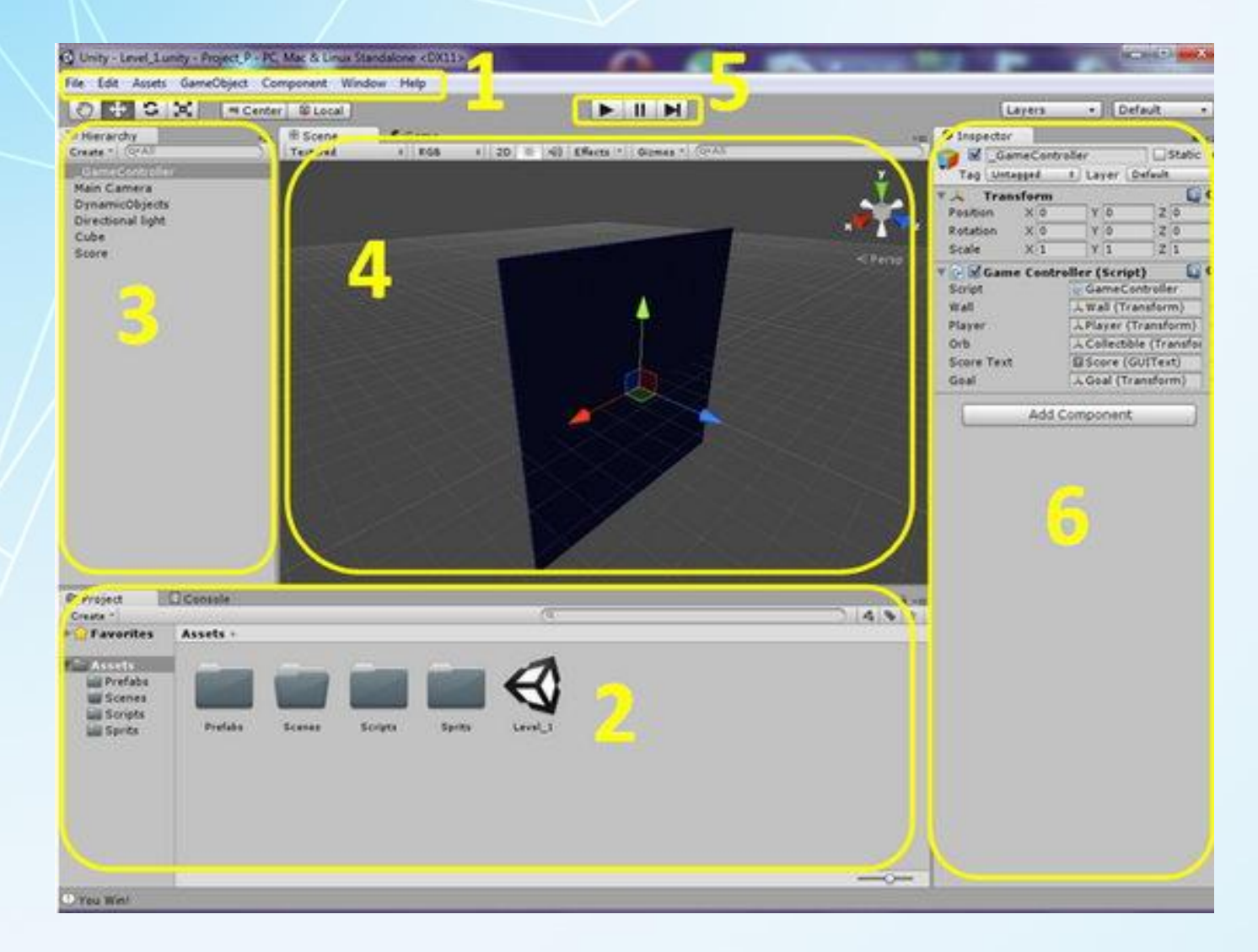

Начнём с простого – с внешнего вида программы. Нельзя просто так взять и создать что-то в программе, если вы видите её в первый раз. Для начала нужно всё осмотреть, привыкнуть к расположению окон, оценить количество всевозможных менюшек и кнопок. Расположение по умолчанию windows дает вам практический доступ к наиболее распространенным окнам.

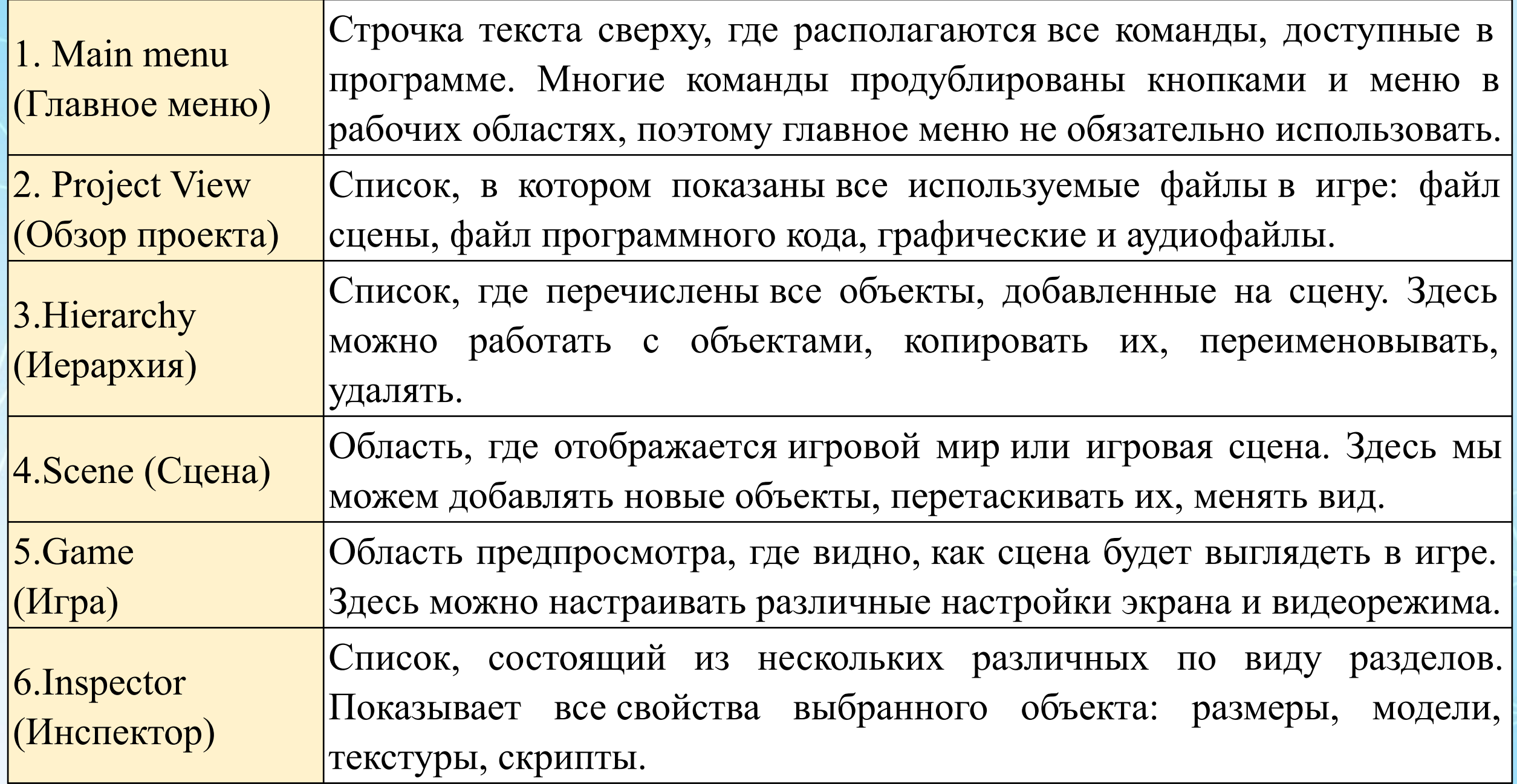

В графическом редакторе рисуем объекты и фон для игры и помещаем их в папку Sprites. Для того, чтобы заставить игровые объекты двигаться, нам нужны скрипты. Скрипты – это своеобразные логические команды, которые предписывают объектам, как им себя вести в той или иной ситуации. В Unity можно писать скрипты на следующих языках программирования: C#, Boo, UnityScript. Мы будем использовать язык C#, так как он принадлежит к серии самых популярных языков программирования.

В программном коде мы должны оперировать различными классами объектов. Описания классов содержатся в специальных библиотеках. Вот эти библиотеки мы и подключаем к нашему коду командой «using».

С помощью скриптов программы набираем программный код игры. Сохраняем изменения в скрипте. Можем сделать это, нажав комбинацию клавиш «Ctrl + S». Далее. Настроим управление объектами игры. В свойствах каждой переменнойкнопки «Up Button», «Down Button», «Left Button», «Right Button» в строчке «Size» ставим значение «2». После этого появляются два списка «Element 0» и «Element 1», в них выбираем те клавиши, которые будут соответствовать этой переменной.

Сохраняем файл скрипта, возвращаемся в окно Юнити, сохраняем сцену. Теперь можем запустить нашу игру. Нажимаем клавишу «Play» в верхней части экрана для включения игры. (Для отключения игры снова нажимаем по клавише «Play»

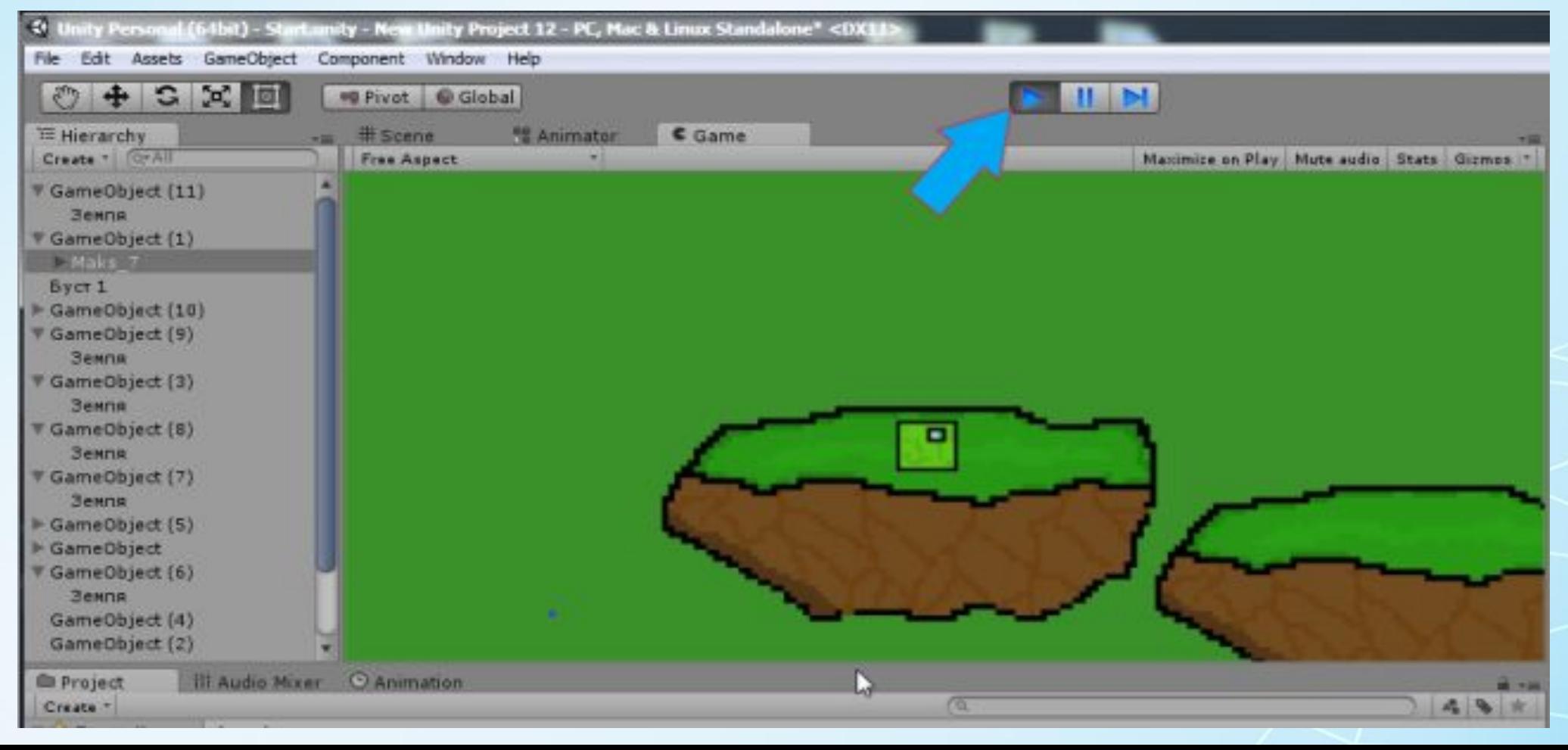

## **ЗАКЛЮЧЕНИЕ**

Создание игр привлекает многих начинающих программистов. За последние несколько лет было создано множество разнообразных игровых движков, каждый из которых обладает уникальными и интересными возможностями. Unity является отличной программой для новичков, которые не имеют большой команды людей, но хотят начать создавать игры и зарабатывать на них деньги. В ходе моего проекта, на основе полученных знаний я смог написать программу

для простой игры для ПК.

Теперь я, с заложенной базой знаний, могу спокойно приступать к созданию своего ультра-популярного приложения!